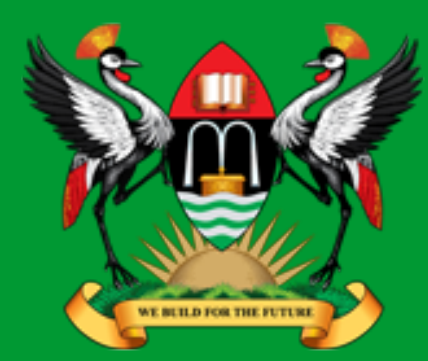

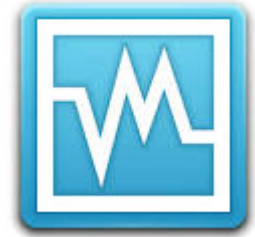

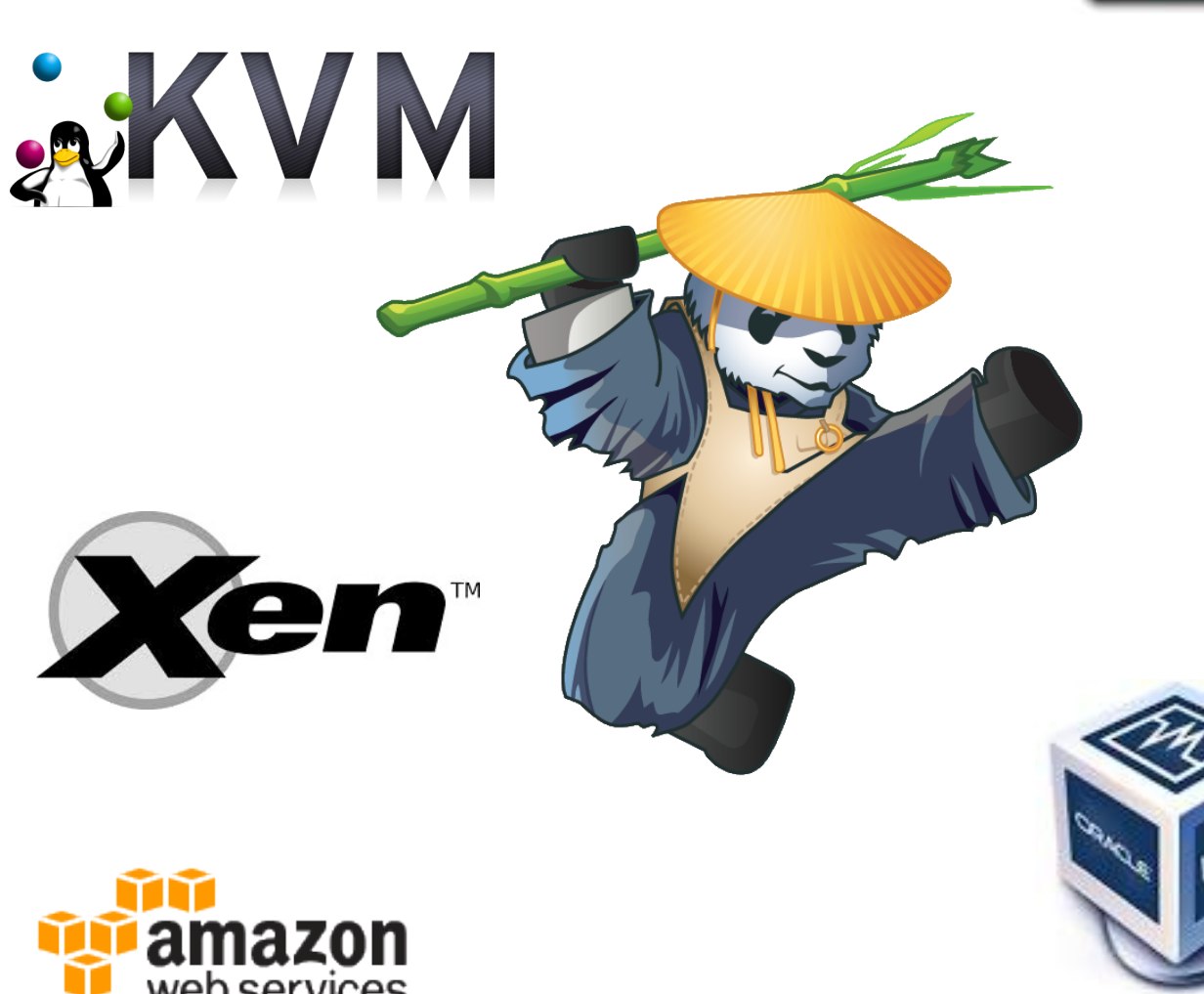

**CISSP<sup>®</sup>** 

**Diarmuid Ó Briain** CEng, FIEI, FIET, CISSP

diarmuid@obriain.com

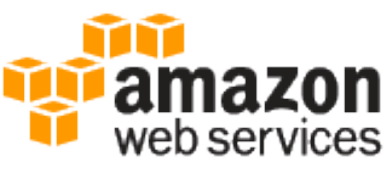

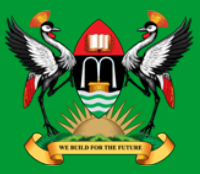

# The Cloud is Virtualisation

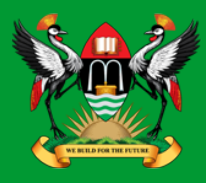

- Virtualisation is the creation of a virtual computer called a Virtual Machine (VM) that acts like a real computer with an OS.
- Software executed on these virtual machines is separated from the underlying hardware resources.

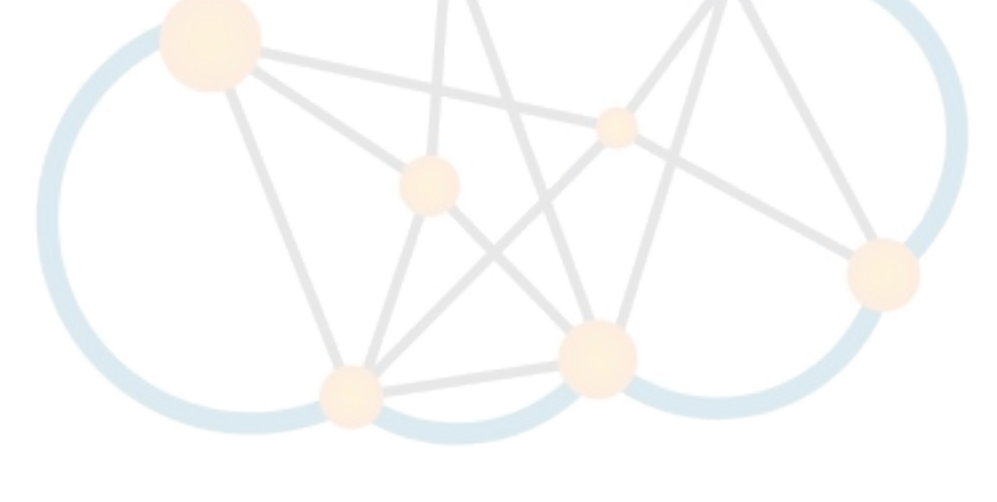

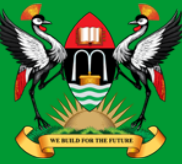

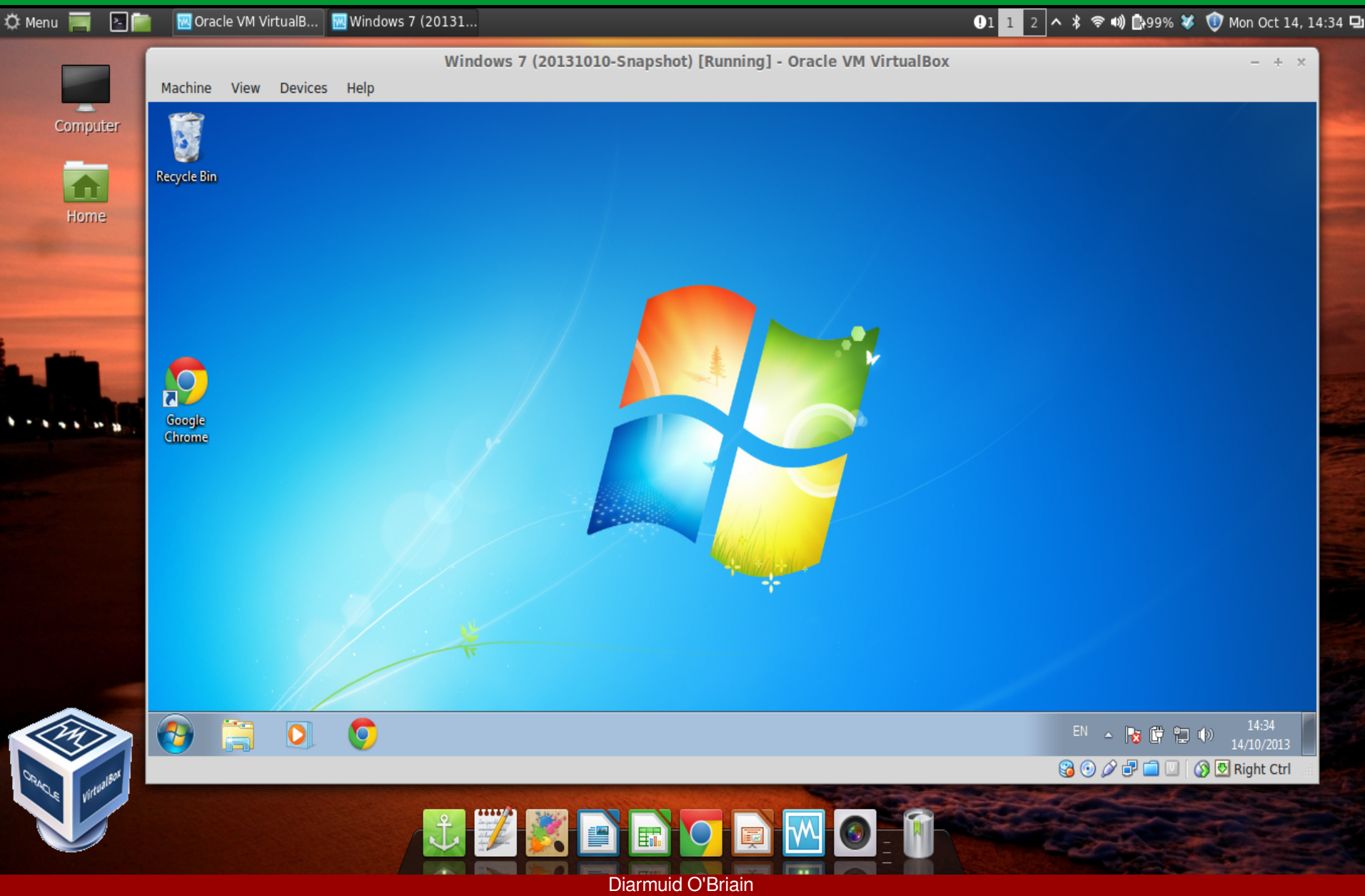

# **Hypervisor**

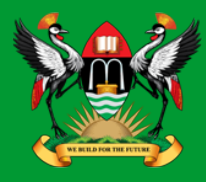

- A Hypervisor is a Virtual Machine Manager, which is software that permits multiple OSs to share a single hardware host computer.
- Each OS appears to have the host's processor, memory, and other resources all to itself.
- The hypervisor is actually controlling the host processor and resources, allocating what is needed to each OS in turn and making sure that the guest OSs (VMs) cannot disrupt each other.

### **Virtualisation – Type 1**

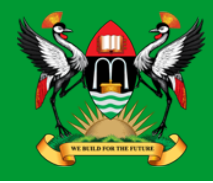

• VMware vSphere (ESX), Xen and Microsoft Hyper-V.

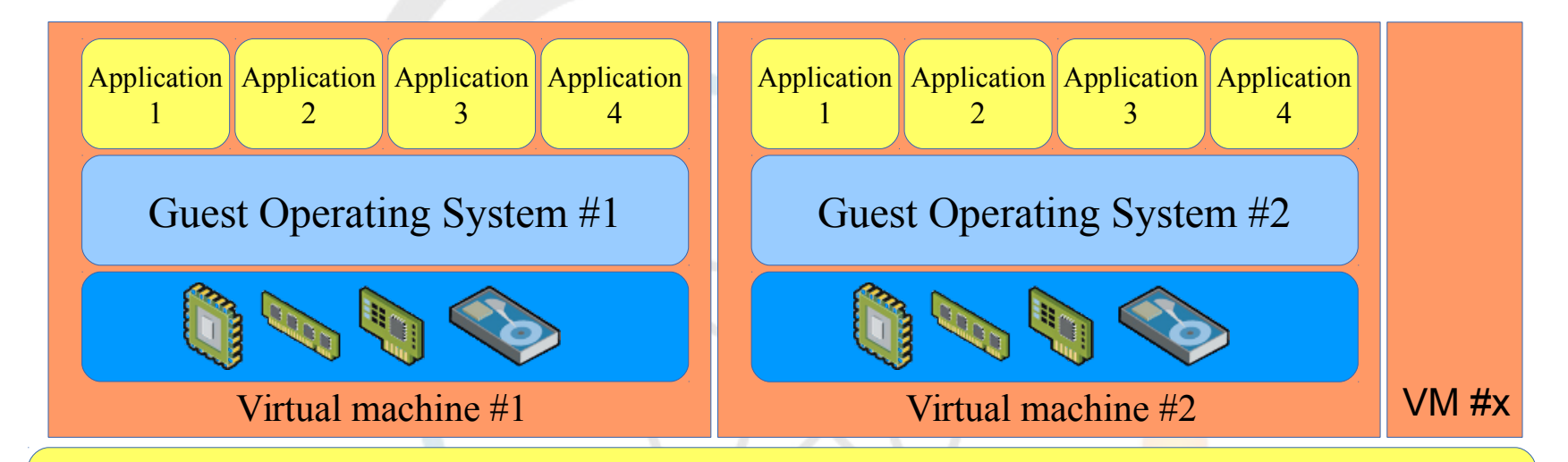

Hypervisor - Virtualisation Layer

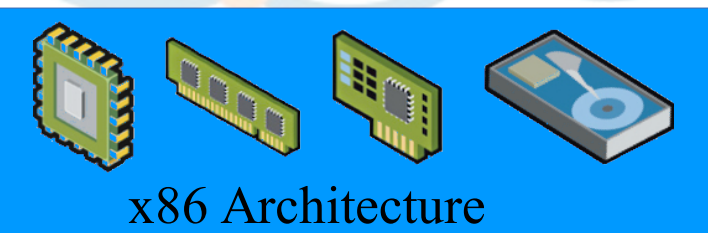

### **Virtualisation – Type 2**

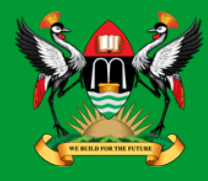

• Oracle VirtualBox, VMware GSX, Microsoft Virtual Server.

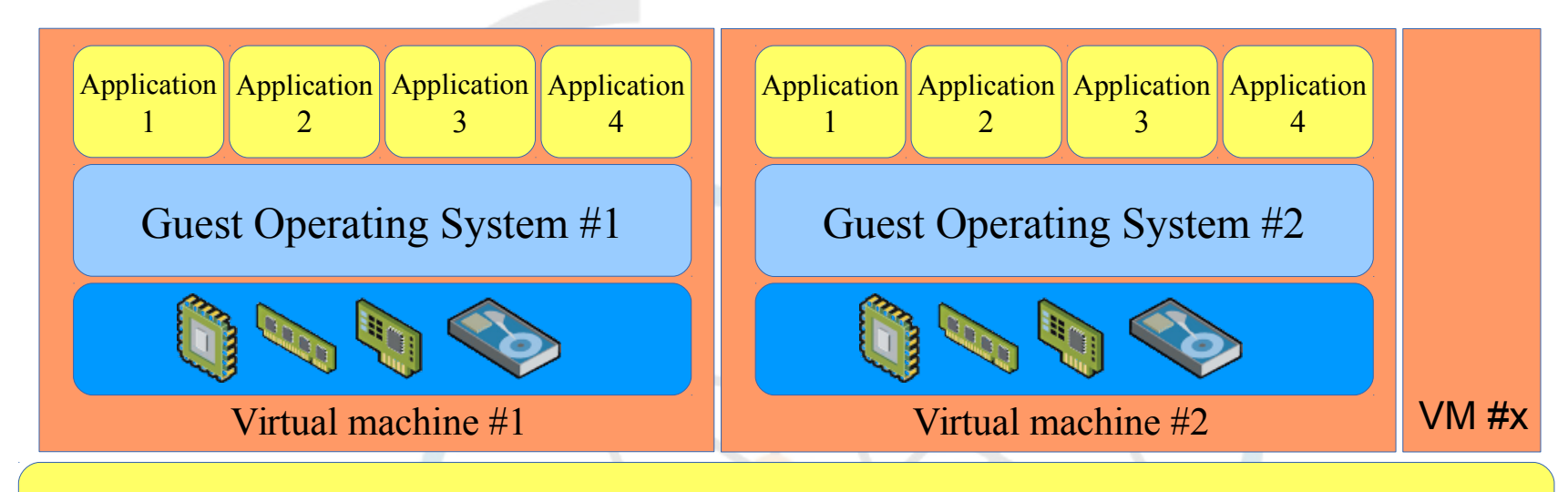

#### Hypervisor - Virtualisation Layer

#### Host Operating System

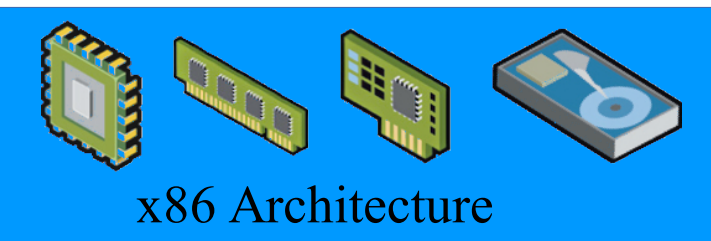

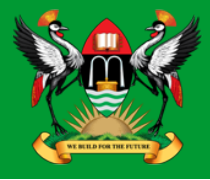

- Type-1 advantage due to independence from the OS.
	- High performance.
	- Return on Investment (ROI).
	- Scalability a Type-1 hypervisor is far superior to a Type-2. This is due to the independence of the Type-1 hypervisor from the operating system.
- Type-2 advantage is hypervisor is identical on every OS.
	- Common file formats.
	- Common image formats.
	- VMs from one host transferable to another OS no matter the OS.

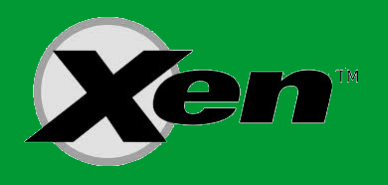

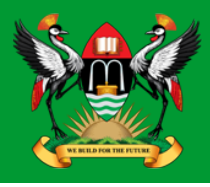

- The Xen Project
	- Open source
	- Hypervisor,
	- Linux ParaVirtual OPerationS (PVOPS) framework
	- Xen Cloud Platform (XCP)
	- Xen Advanced RISC Machine (ARM).
- Xen (z $\epsilon$ n) has its origins in the ancient greek term Xenos, which can be used to refer to guest-friends whose relationship is constructed under the ritual of xenia 'guestfriendship'

# **Xen hypervisor**

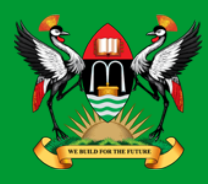

- Type-1 or baremetal hypervisor
- Run many instances of different OSs in parallel on a single host.
- The hypervisor is used for open source applications:
	- Server virtualisation.
	- Infrastructure as a Service (IaaS).
	- Desktop virtualisation.
	- Security applications.
	- Embedded and hardware appliances
- It enables users to:
	- Increase server utilisation.
	- Consolidate server farms.
	- Reduce complexity.
	- Decrease total cost of ownership.
- Xen is the basis of some of the worlds largest Clouds:
	- Amazon Web Services (AWS).
	- Citrix XenServer.

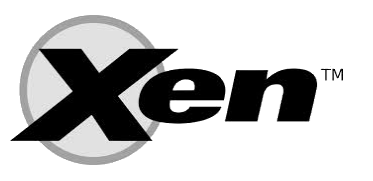

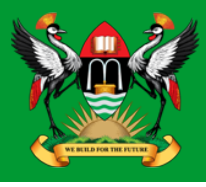

- Small footprint and interface (~ 1 MB)
	- Microkernel.
	- Robust and secure.
- **OS Agnostic** 
	- Install on Linux or Unix as Domain0 (Dom0).
	- All guest OS, GNU/Linux, Unix, Microsoft Windows ...
- Driver Isolation
	- Drivers run in VM, if VM crashes does not impact other VMs.
- Para-virtualisation (PV)
	- Guests can run faster.

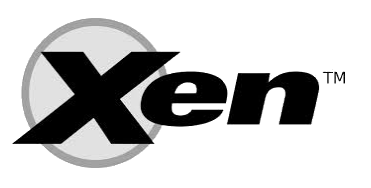

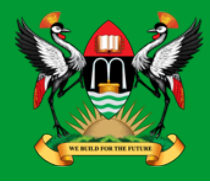

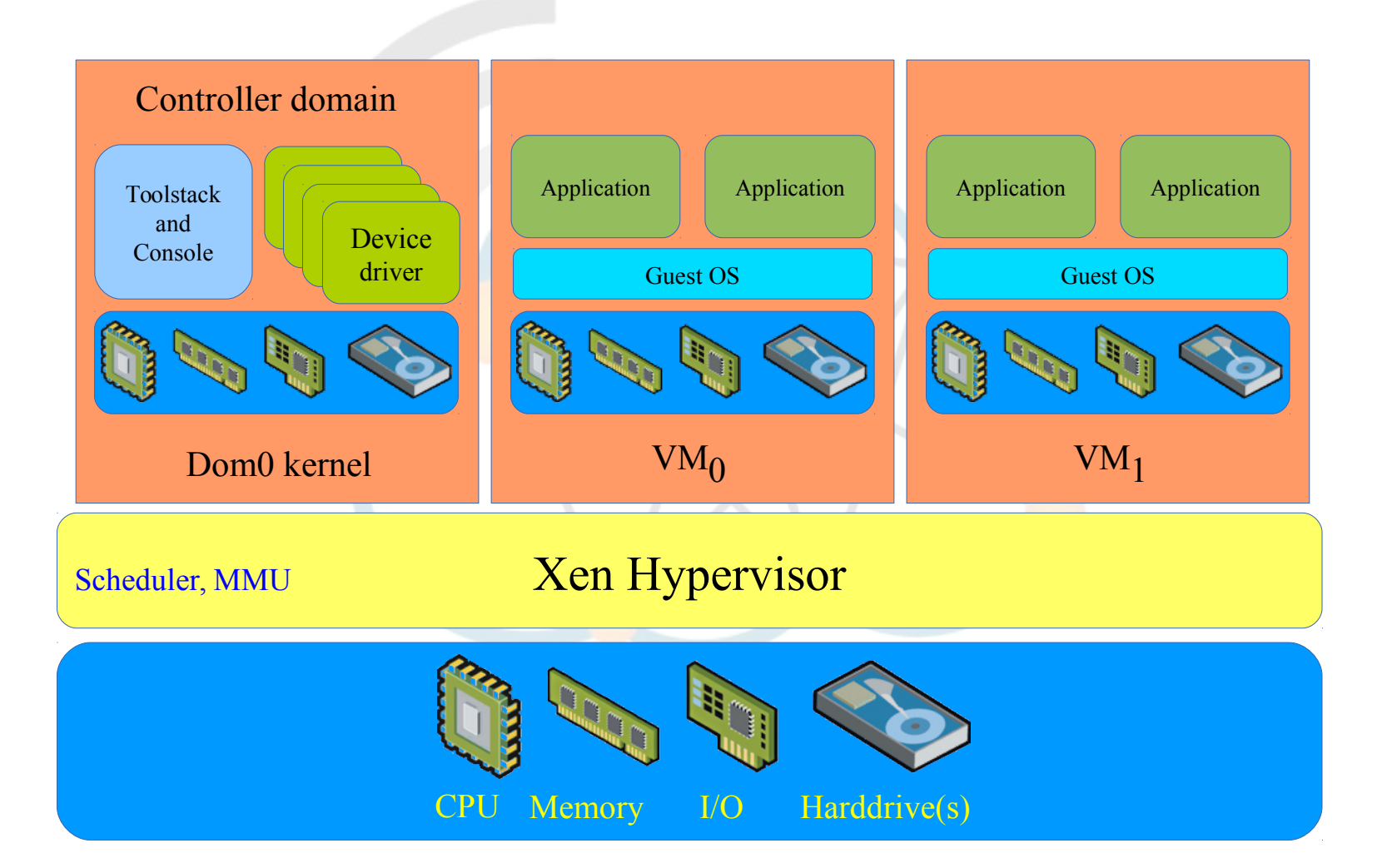

### **Xen Hypervisor**

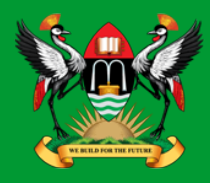

#### • **Xen Hypervisor**

- $-$  Runs directly on the hardware
- Handles CPU, Memory and interrupts.
- **Virtual Machines**
	- Virtualised environments, each running their own OS and applications.
- **Control Domain (Dom0)**
	- Specialised VM with special privileges like the capability to access the hardware directly.
	- Handles all access to the system's I/O functions and interacts with the other VMs.
	- Exposes a control interface for system control.
- **Toolstack and Console**
	- Dom0 contains a toolstack that allows a user to manage VM creation, destruction, and configuration.
	- Exposes an interface that is either driven by a command line console, by a Graphical User Interface (GUI) or by a cloud orchestration stack like OpenStack or CloudStack.
- **Xen-enabled OS**
	- A Xen Dom0 requires a Xen-enabled kernel.

#### **Guest types**

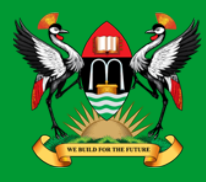

#### • **Paravirtualisation (PV)**

- Efficient and lightweight virtualisation technique.
- Does not require virtualisation extensions from the host CPU.
- Require a Xen-PV-enabled kernel and PV drivers, so the guests are aware of the hypervisor and can run efficiently without emulation or virtual emulated hardware.
- Linux kernels have been Xen-PV enabled from 2.6.24 using the Linux PVOPS framework.

#### • **Full Virtualisation (HVM)**

- Uses virtualisation extensions from the host CPU to virtualise guests.
- Requires Intel VT or AMD-V hardware extensions.
- **Qemu** processor emulator to emulate PC hardware, including BIOS, IDE disk controller, VGA graphic adapter, USB controller, network adapter etc.
- Virtualisation hardware extensions are used to boost performance of the emulation. Fully virtualised guests do not require any kernel support. This means that Windows OSs can be used as Xen HVM guest. HVM guests are usually slower than PV guests, because of the required emulation.

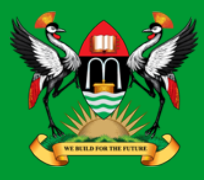

#### • **PV on HVM (PVHVM)**

- To boost performance, HVM guests can use special PV device drivers (PVHVM).
- Optimised PV drivers for HVM environments plus bypass the emulation for disk and network I/O, thus giving PV like (or better) performance on HVM systems.
- **PV in an HVM Container (PVH)** 
	- PV guest using PV drivers for boot and I/O.
	- Otherwise it uses HW virtualisation extensions, without the need for emulation.
	- PVH combines the best trade-offs of all virtualisation modes.

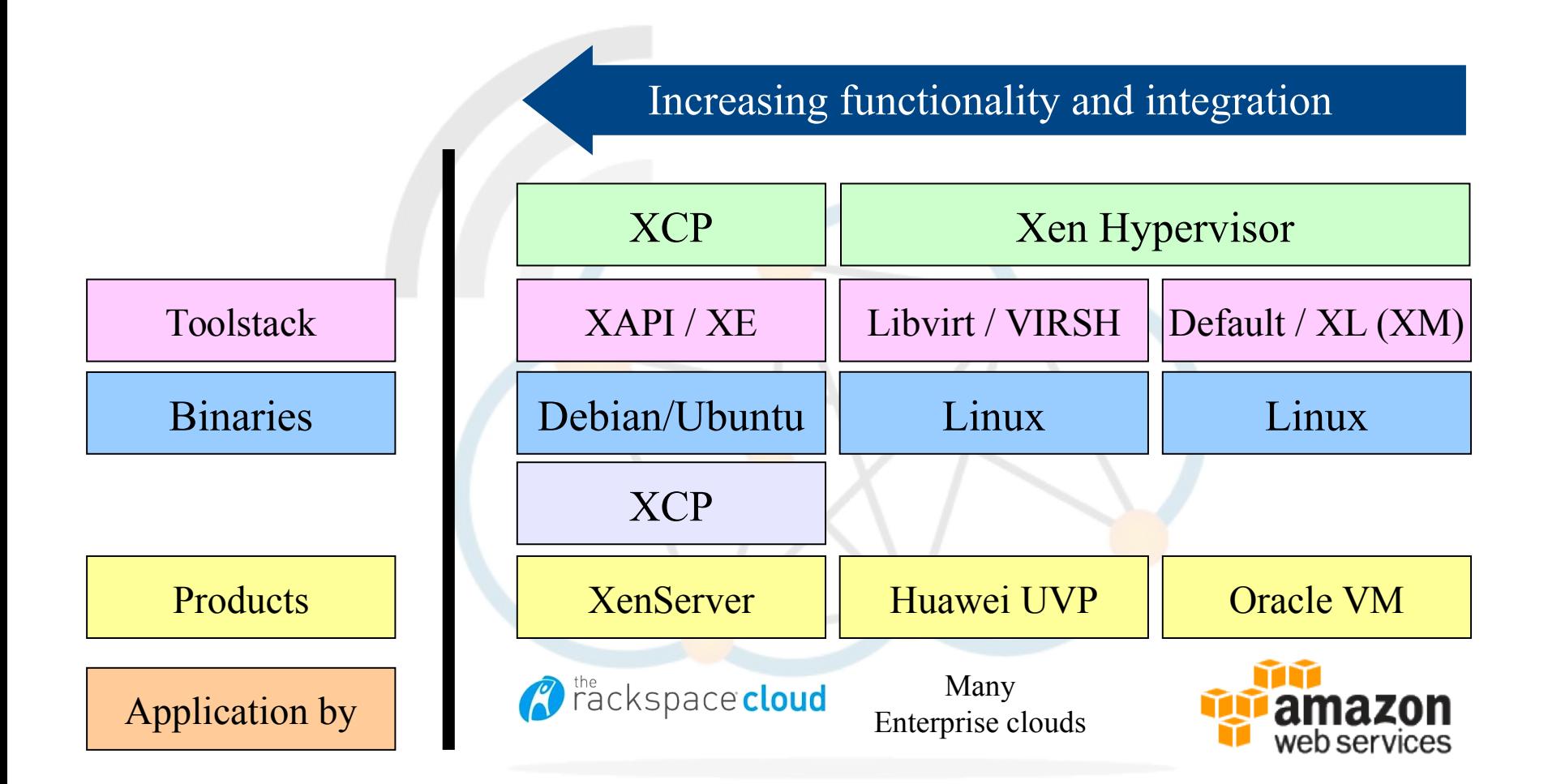

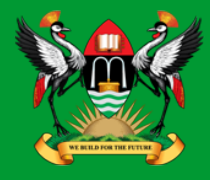

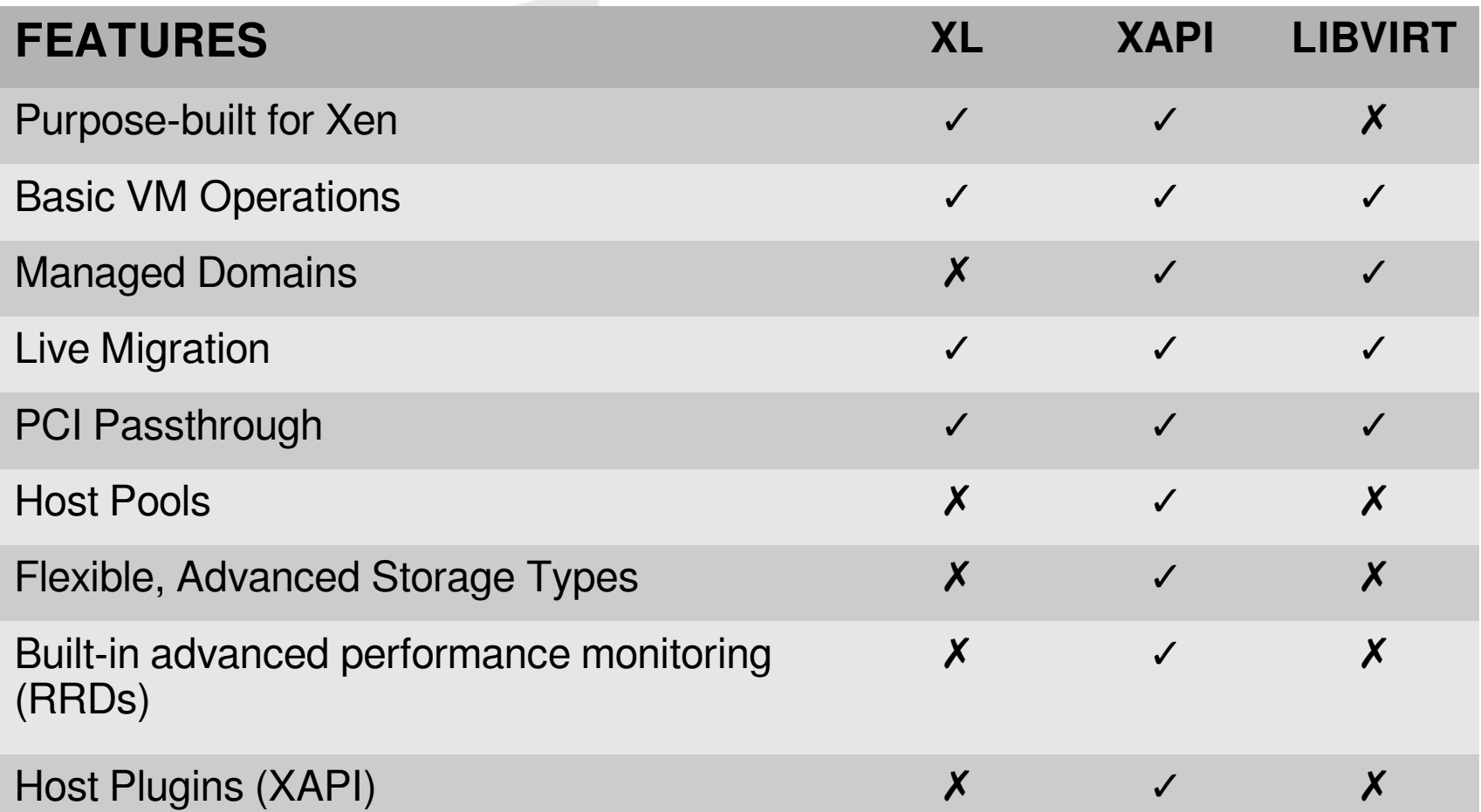

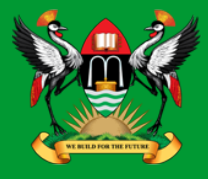

- Xen requires a kernel as control domain. The choice of Dom0 comes down to:
	- Familiarity with a specific distribution, BSD Unix, Debian, Fedora.
	- Xen Hypervisor version that ships with the distribution of choice.
	- Commercial support if required.

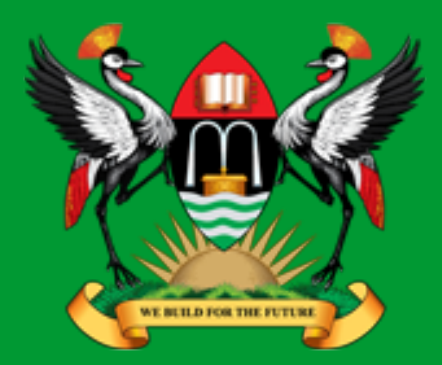

# **Kernel Virtual Manager** (KVM)

**CISSP<sup>®</sup> Diarmuid Ó Briain** CEng, FIEI, FIET, CISSP

diarmuid@obriain.com

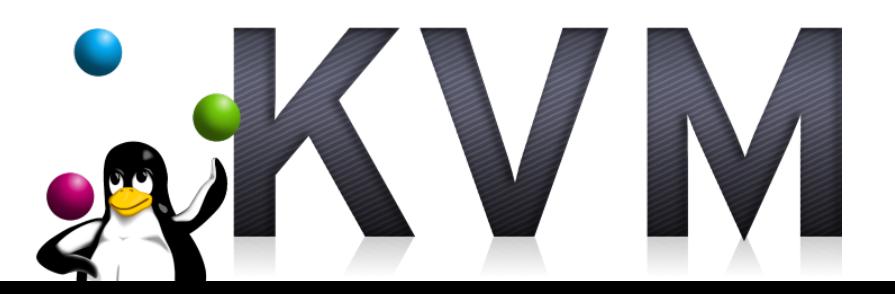

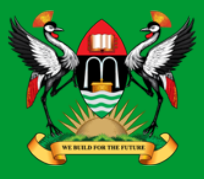

- KVM is a Type-1 hypervisor that runs directly on x86 hardware.
- Included in major GNU/Linux releases today
- Hypervisor of choice within the GNU/Linux community.
- Uses the Quick EMUlator (QEMU) machine emulator and virtualiser for I/O hardware emulation.
- QEMU combined with the KVM kernel module can approach native speeds.
- Managed via the libvirt API and tools:
	- virsh
	- virtinstall
	- virt-clone
	- virt-viewer
	- virt-manager.

#### **KVM Architecture**

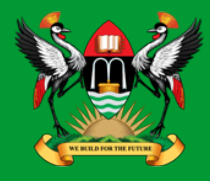

Virtual Machines

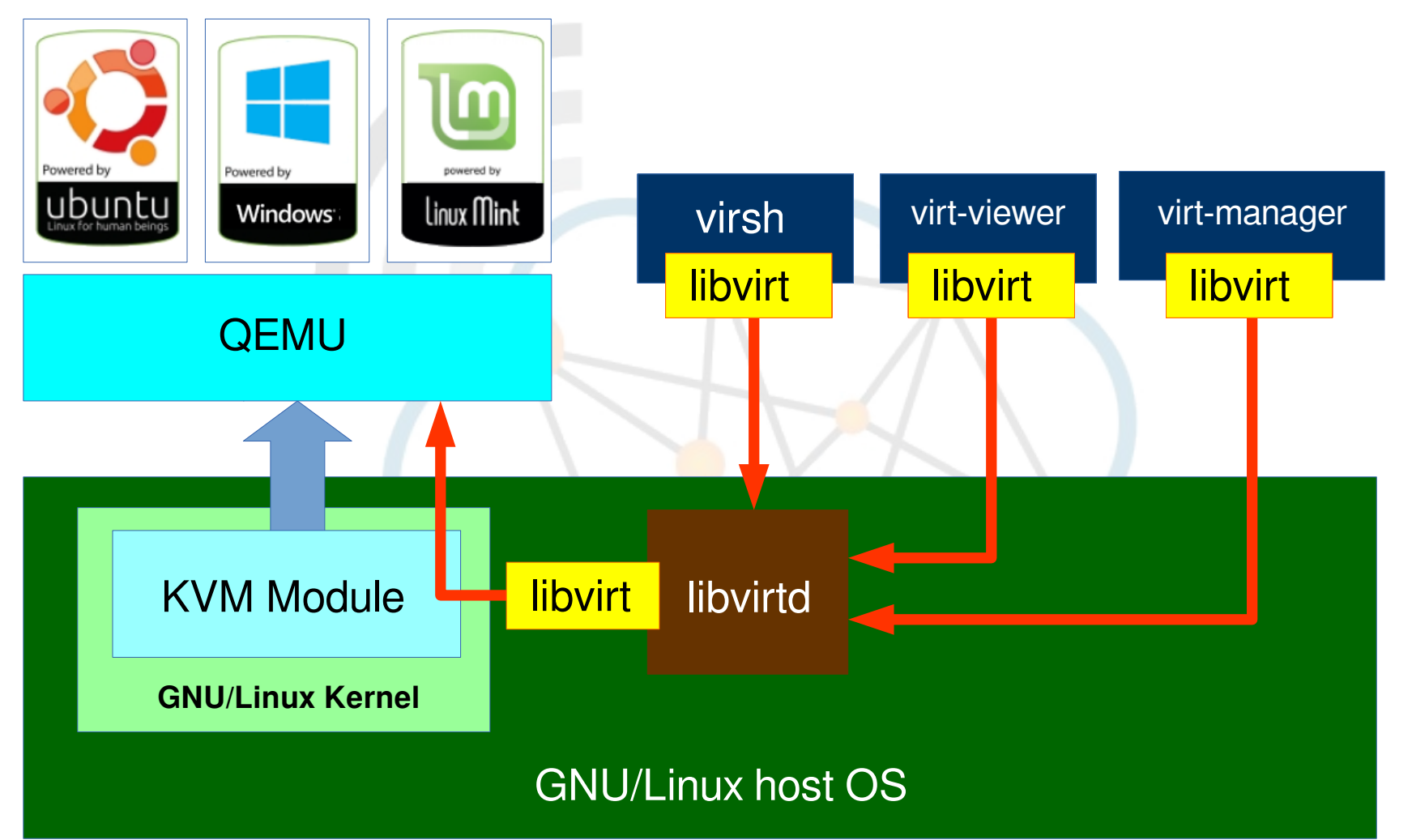

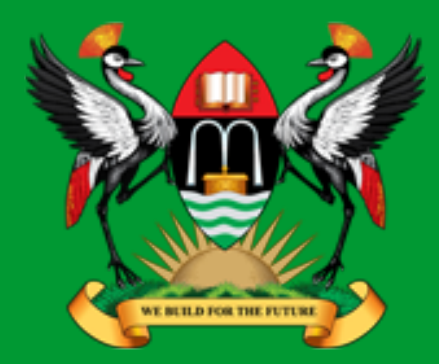

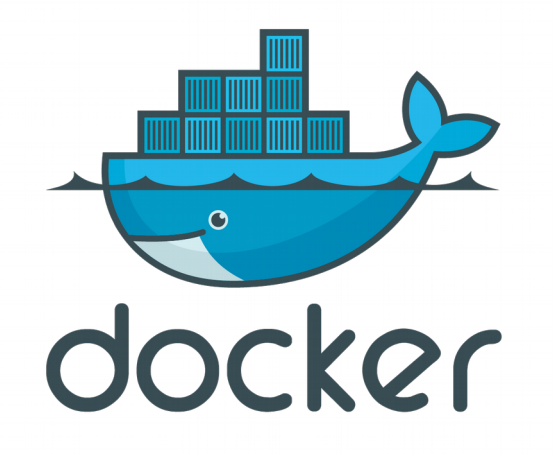

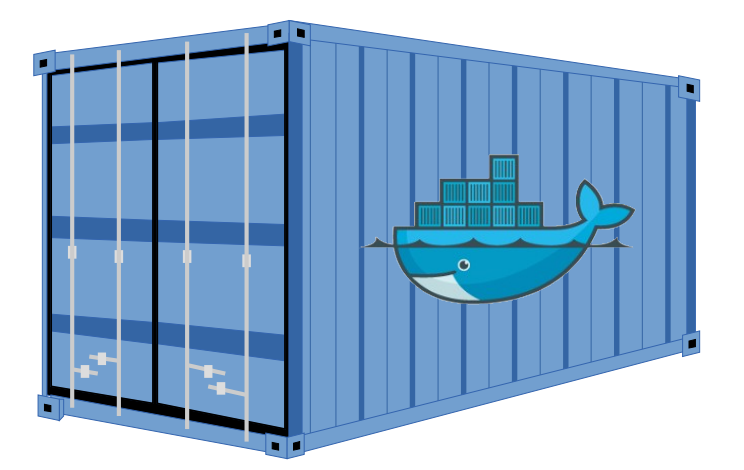

**CISSP<sup>®</sup> Diarmuid Ó Briain** CEng, FIEI, FIET, CISSP

diarmuid@obriain.com

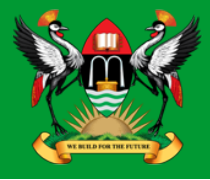

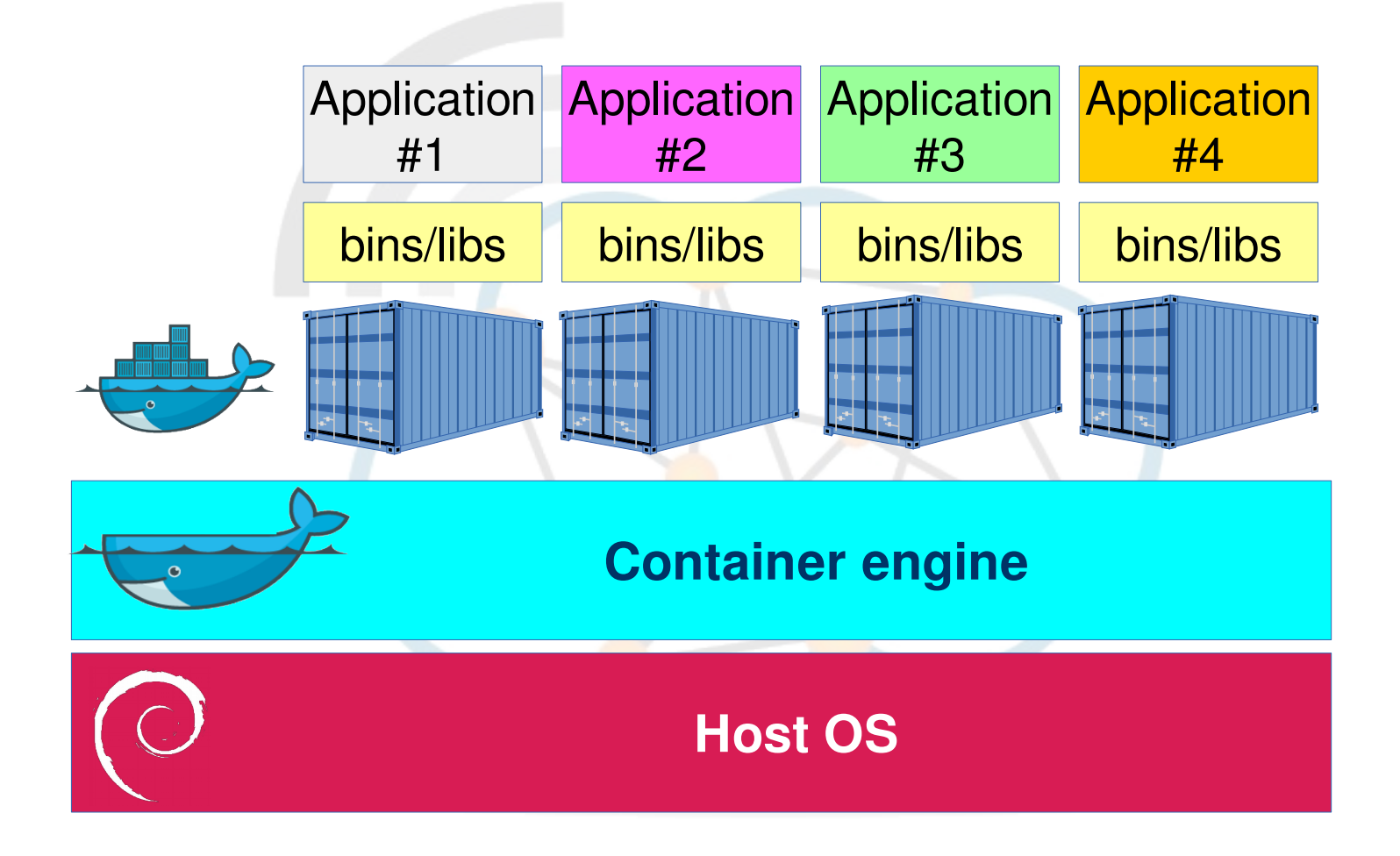

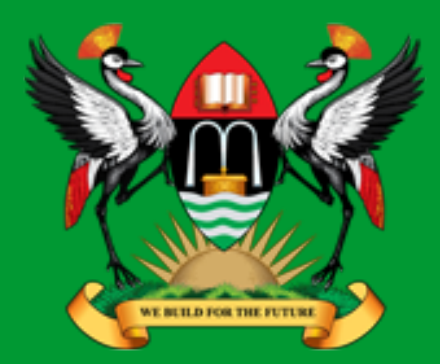

**CISSP<sup>®</sup>** Diarmuid Ó Briain CEng, FIEI, FIET, CISSP

diarmuid@obriain.com

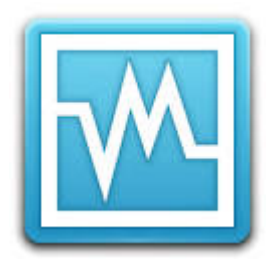

# **Oracle VirtualBox**

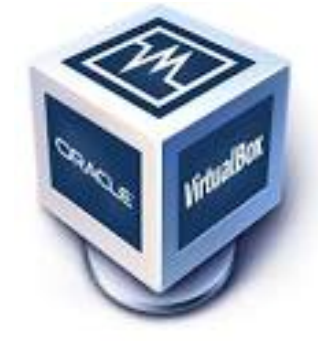

### **Getting VirtualBox**

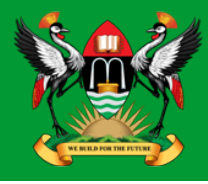

- https://www.virtualbox.org/wiki/Downloads
- Pre-built binaries pre-existing on Linux or BSD Unix distributions.
- Debian based Linux
	- debian~# **apt-get install virtualbox-5.0**
- Fedora/Redhat based Linux
	- fedora~# **yum install virtualbox-5.0**

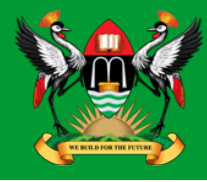

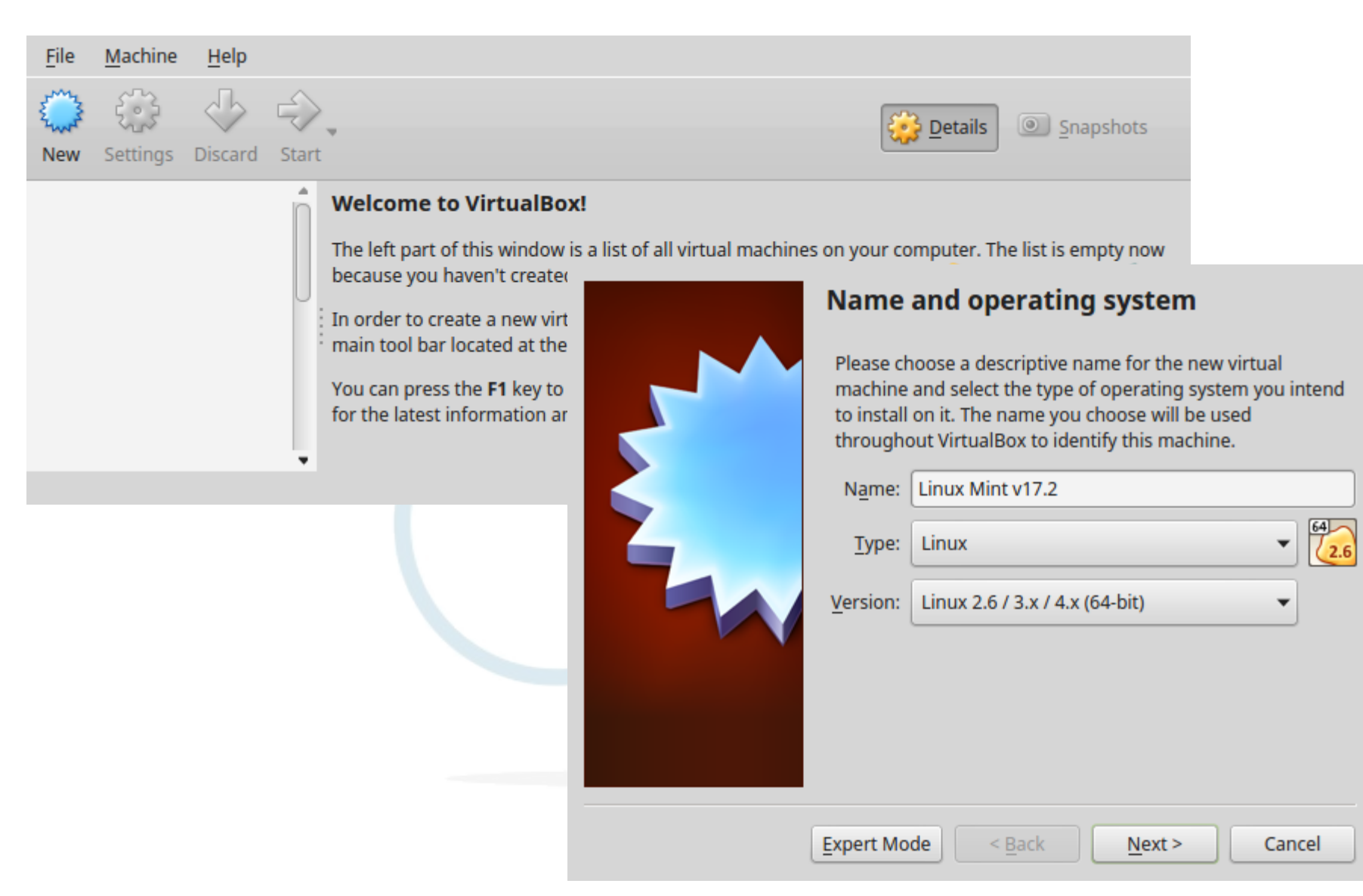

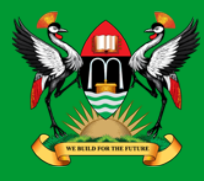

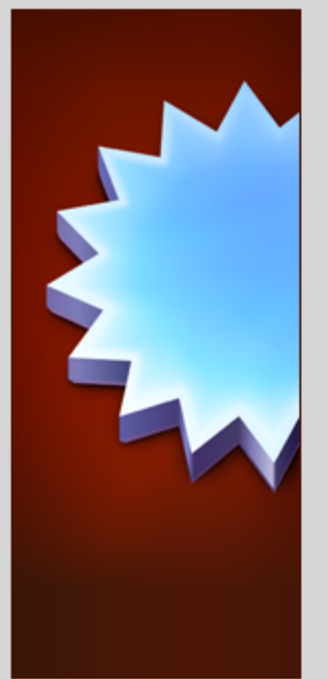

#### **Memory size**

4 MB

Select the amount of memory (RAM) in megabytes to be allocated to the virtual machine.

The recommended memory size is 256 MB.

< Back

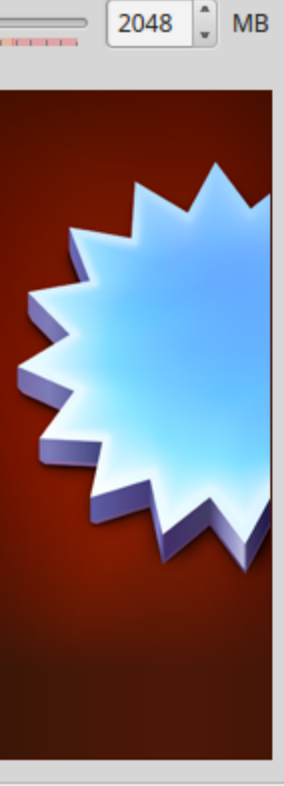

#### **Hard disk**

If you wish you can add a virtual hard disk to the new machine. You can either create a new hard disk file or select one from the list or from another location using the folder icon.

If you need a more complex storage set-up you can skip this step and make the changes to the machine settings once the machine is created.

The recommended size of the hard disk is 8.00 GB.

- Do not add a virtual hard disk
- ◯ Create a virtual hard disk now
- Use an existing virtual hard disk file

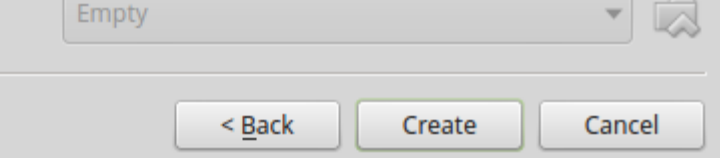

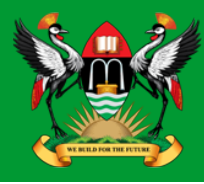

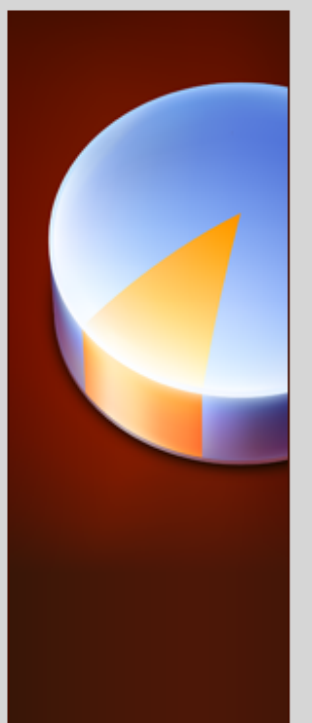

#### **Hard disk file type**

Please choose the type of file that you would like to use for the new virtual hard disk. If you do not need to use it with other virtualization software you can leave this setting unchanged.

 $<$  Bac $|$ 

- VDI (VirtualBox Disk Image)
- **VMDK (Virtual Machine Disk)**  $\odot$
- **VHD (Virtual Hard Disk)**
- HDD (Parallels Hard Disk)
- QED (QEMU enhanced disk)
- QCOW (QEMU Copy-On-Write)

**Expert Mode** 

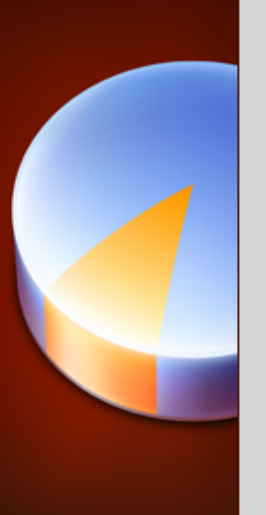

#### **Hard disk file type**

Please choose the type of file that you would like to use for the new virtual hard disk. If you do not need to use it with other virtualization software you can leave this setting unchanged.

< Back

- VDI (VirtualBox Disk Image) ∩
- **VMDK (Virtual Machine Disk)** ⊚
- **VHD (Virtual Hard Disk)**
- **HDD (Parallels Hard Disk)**
- QED (QEMU enhanced disk)
- QCOW (QEMU Copy-On-Write)

**Expert Mode** 

 $Next >$ 

Cancel

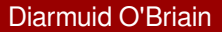

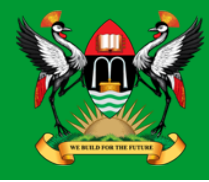

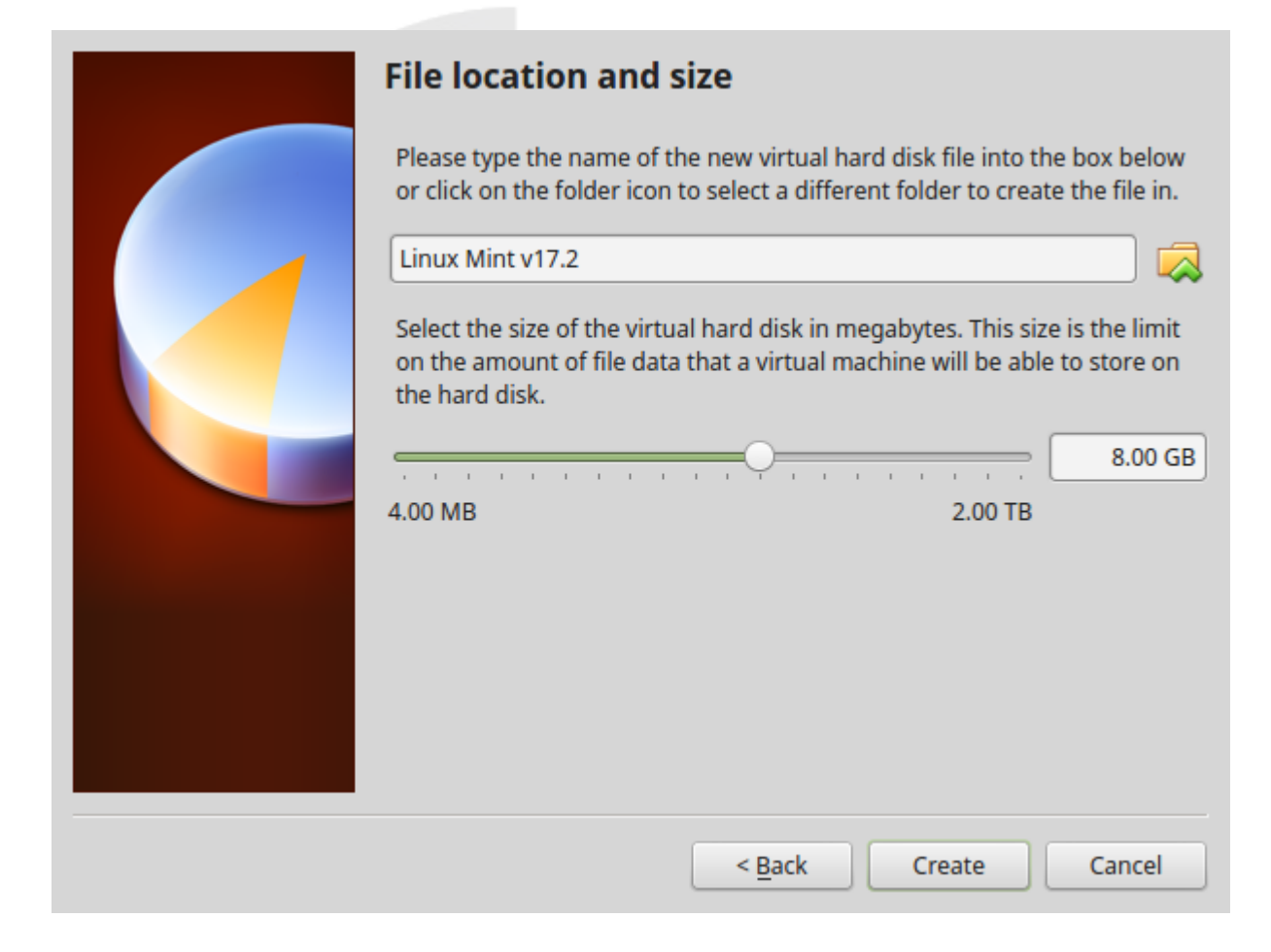

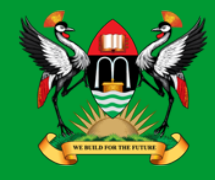

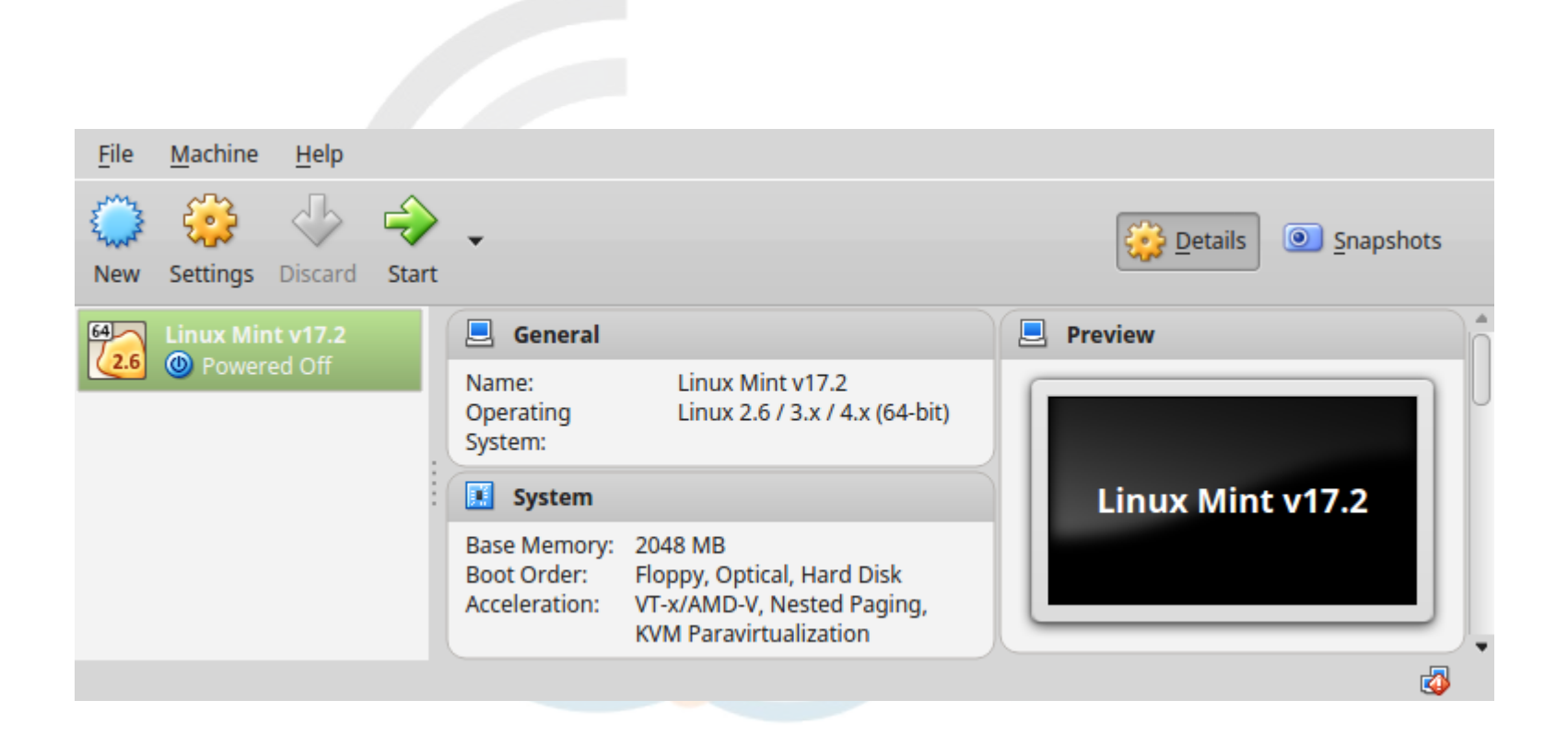

#### Install an OS on a VM

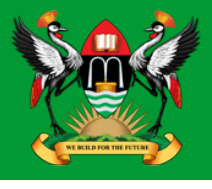

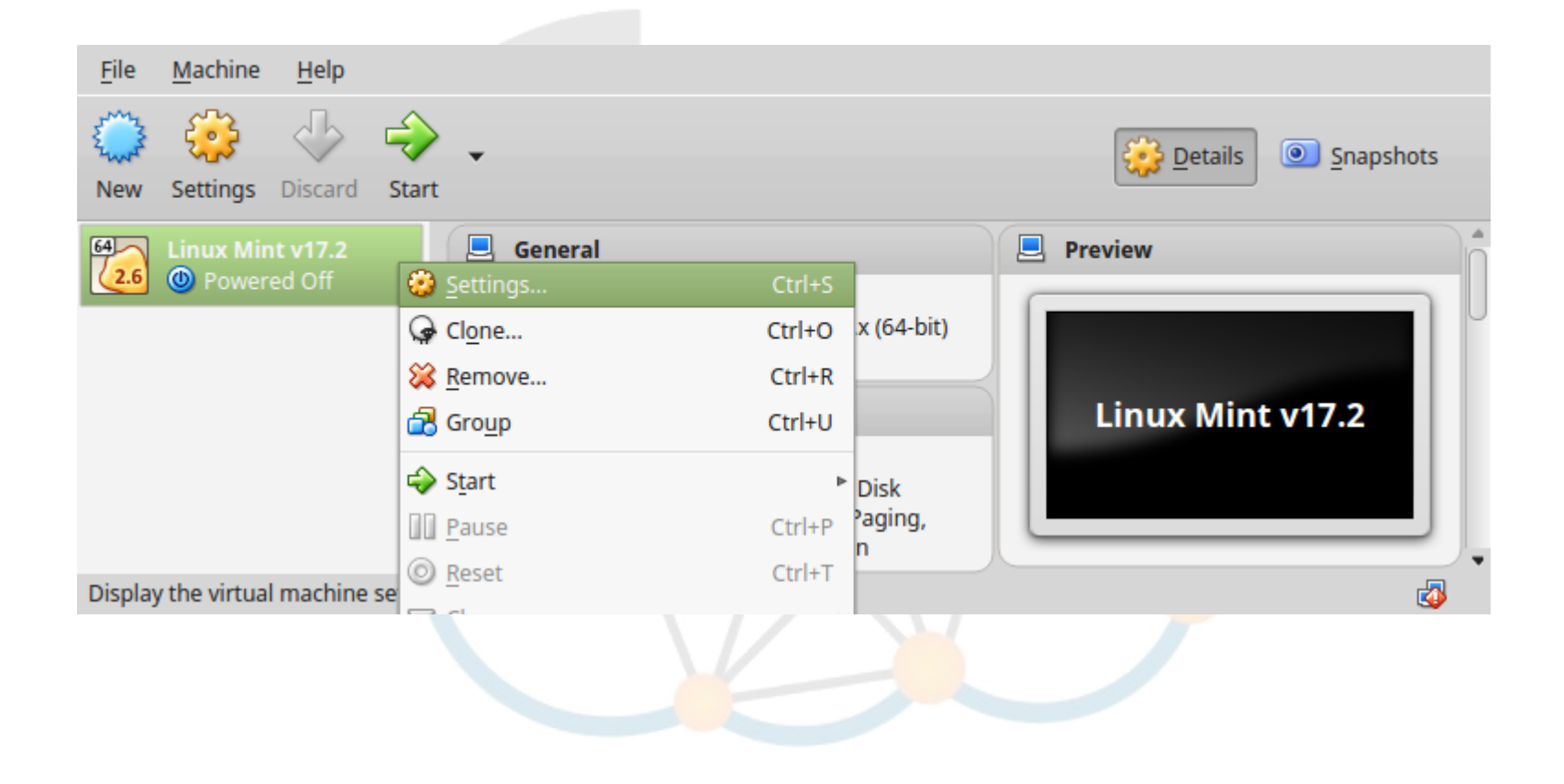

#### **Install an OS on a VM**

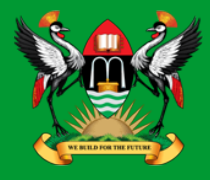

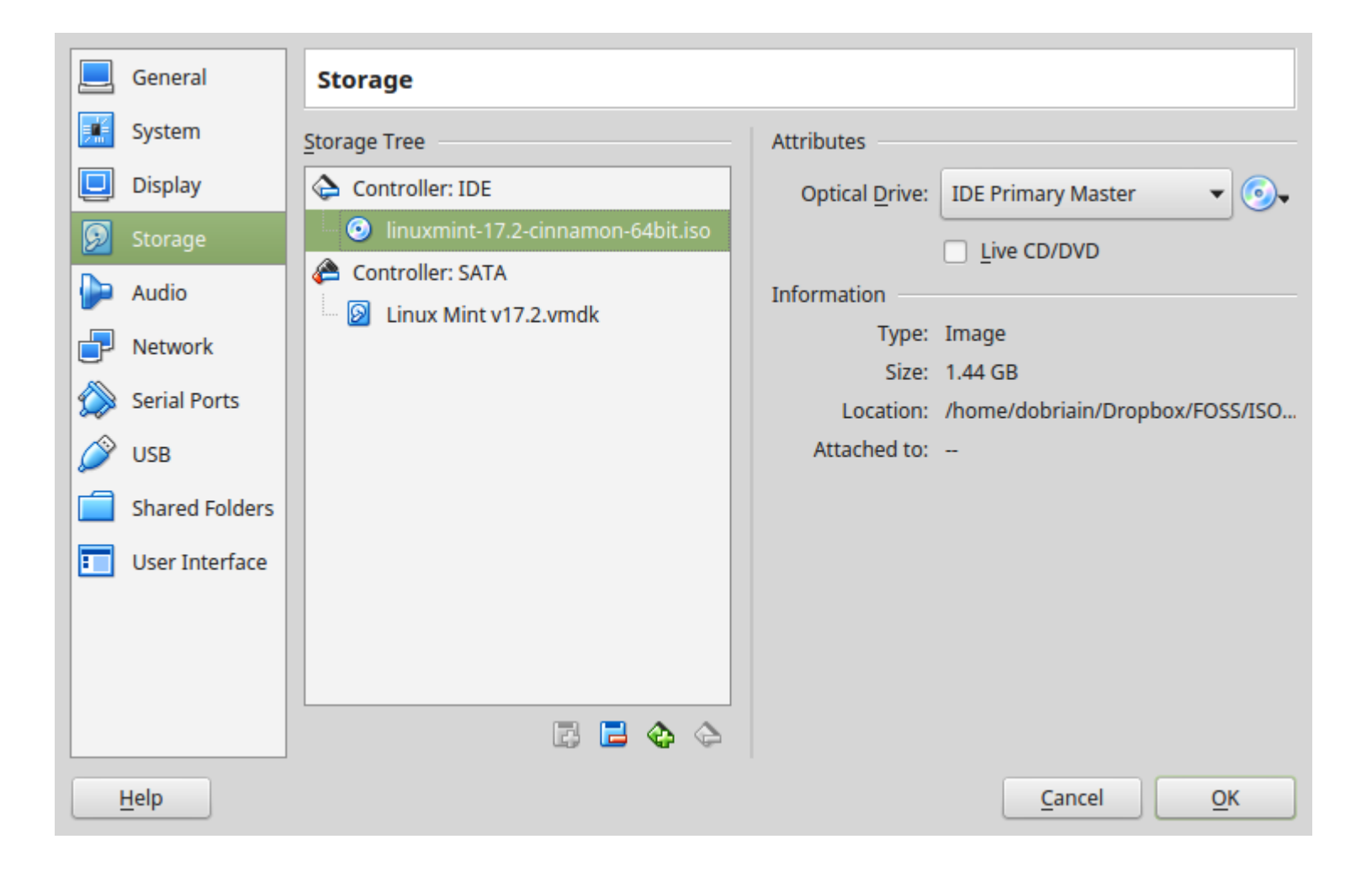

#### Install an OS on a VM

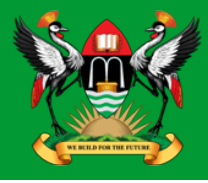

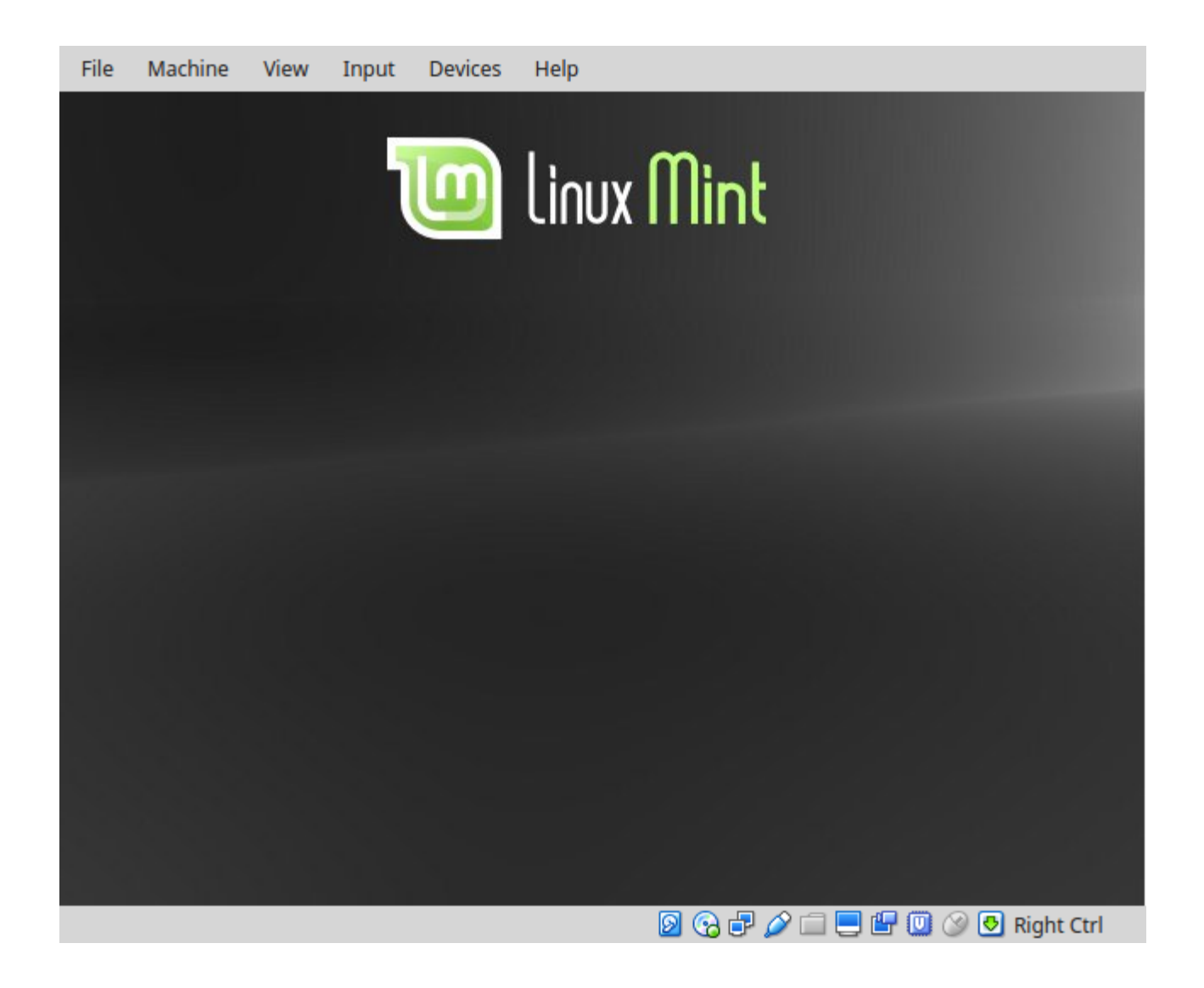

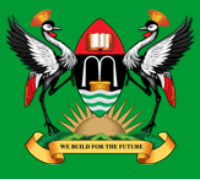

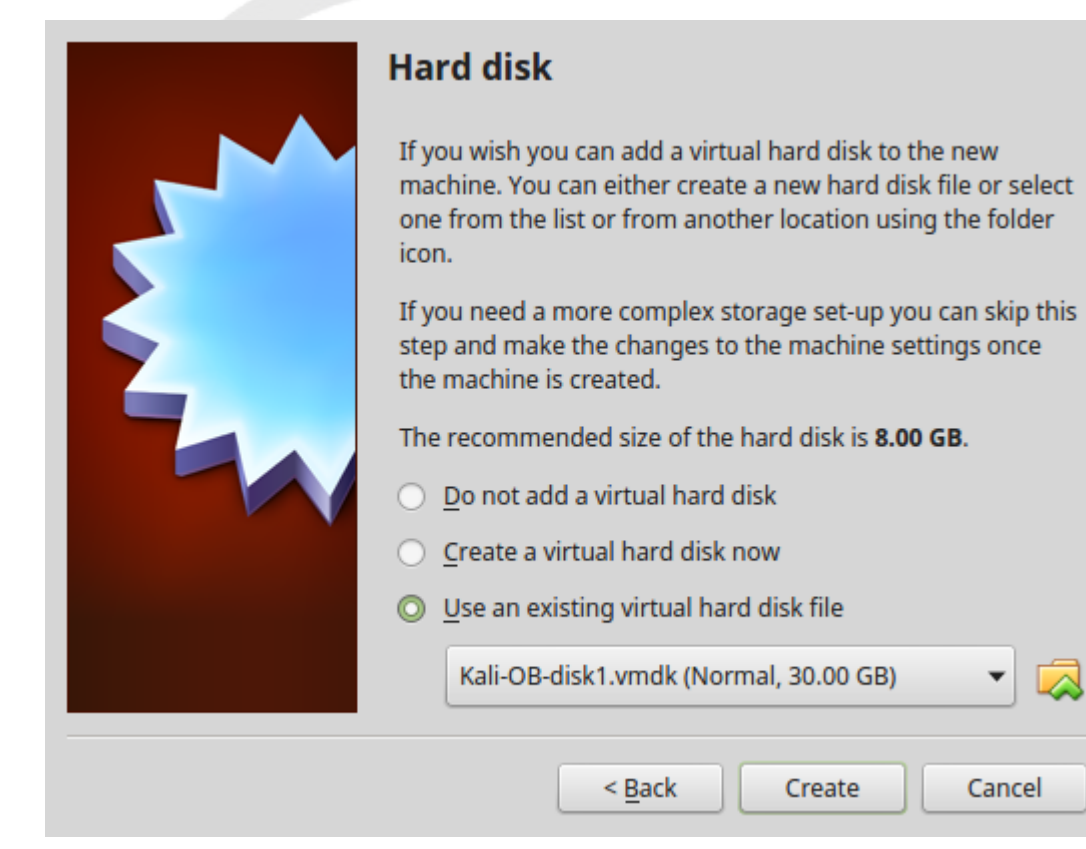

#### Diarmuid O'Briain

Cancel

### **Running the VM**

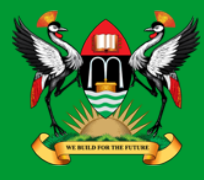

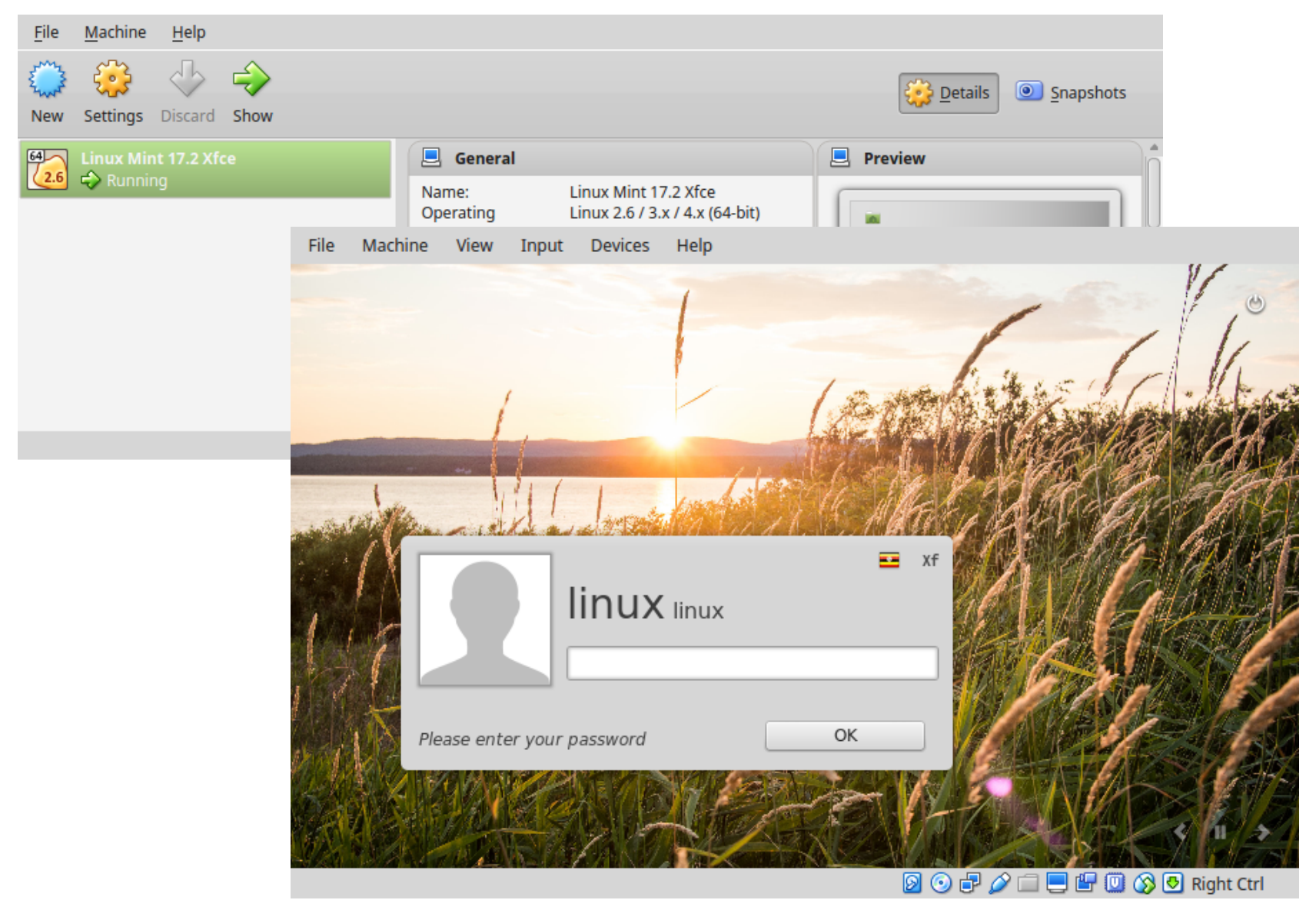

#### **Lab Exercise**

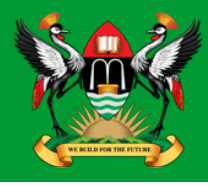

- Install VirtualBox.
- Import the Linux Mint Open Virtual Appliance (.ova) image given.
- Run VM.
- Login to VM with Username: **linux** Password: **mint**.
- Confirm connectivity with the Internet by ping to 8.8.8.8.

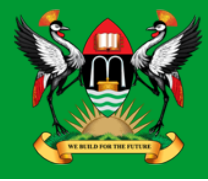

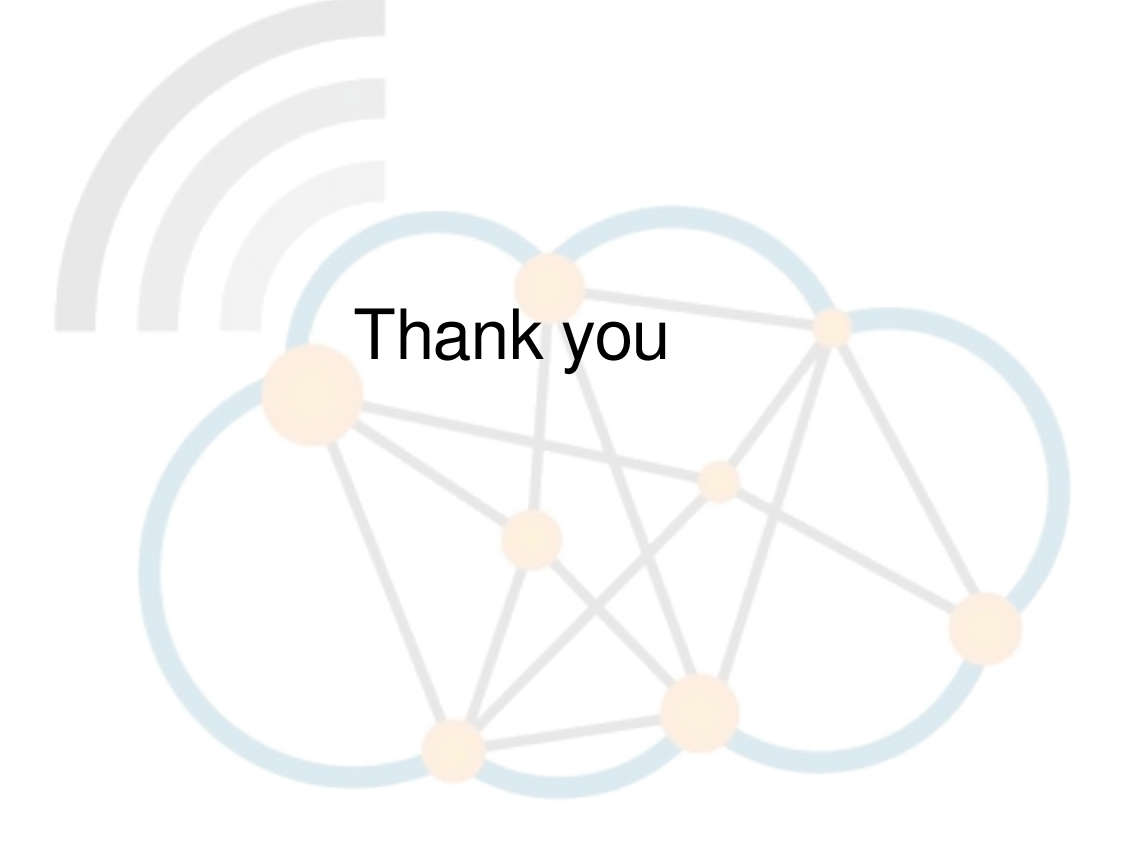

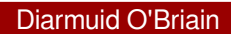